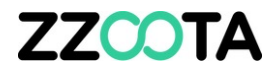

# CREATE AND COMPLETE A TASK

## **ZZCOTA**

**Tasks** is designed to help you organise your jobs/deliveries using the zzoota-V smart device app.

You can either use the Task function directly or we can integrate with your existing job/delivery management software via our API.

The Task is created on the zzootaLink platform.

#### **STEP 1**

Log into the zzootaLink platform and **navigate to the Main page.**

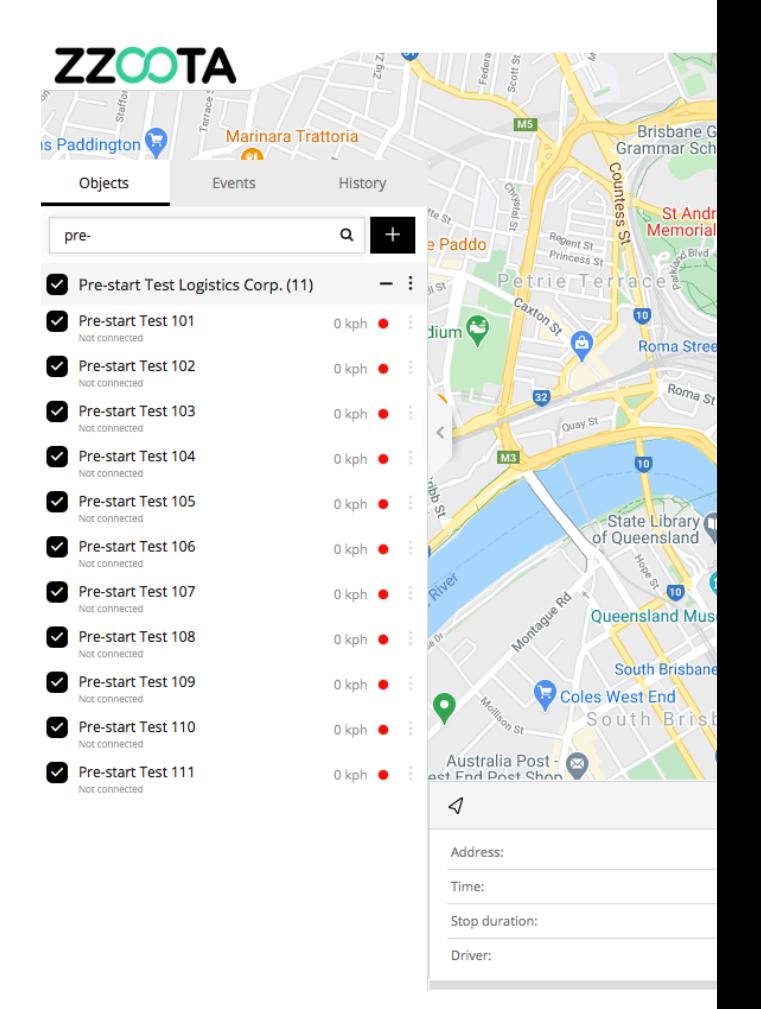

**STEP 2**

**From the Main menu select "Tools"**

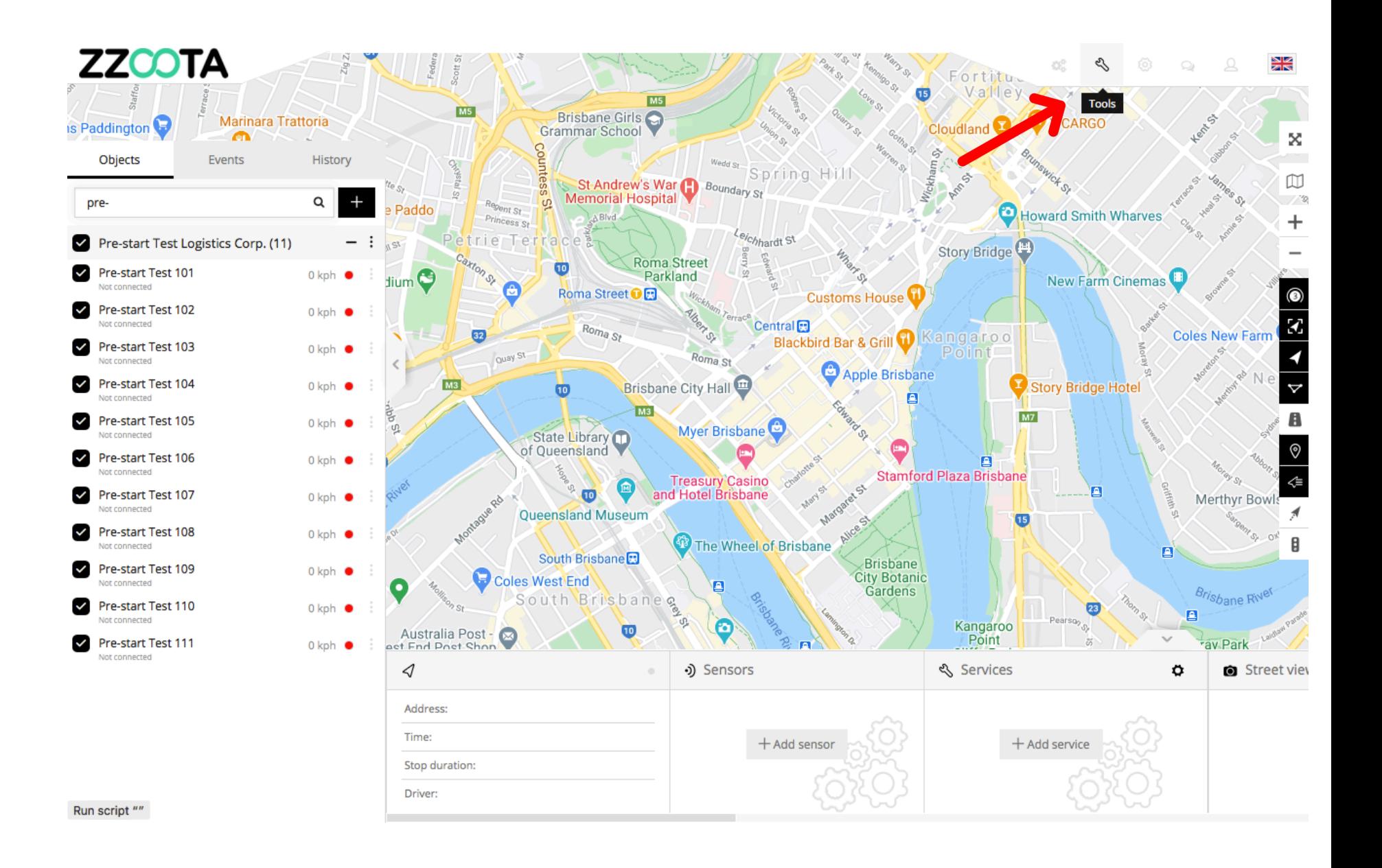

**STEP 3 Select "Tasks".**

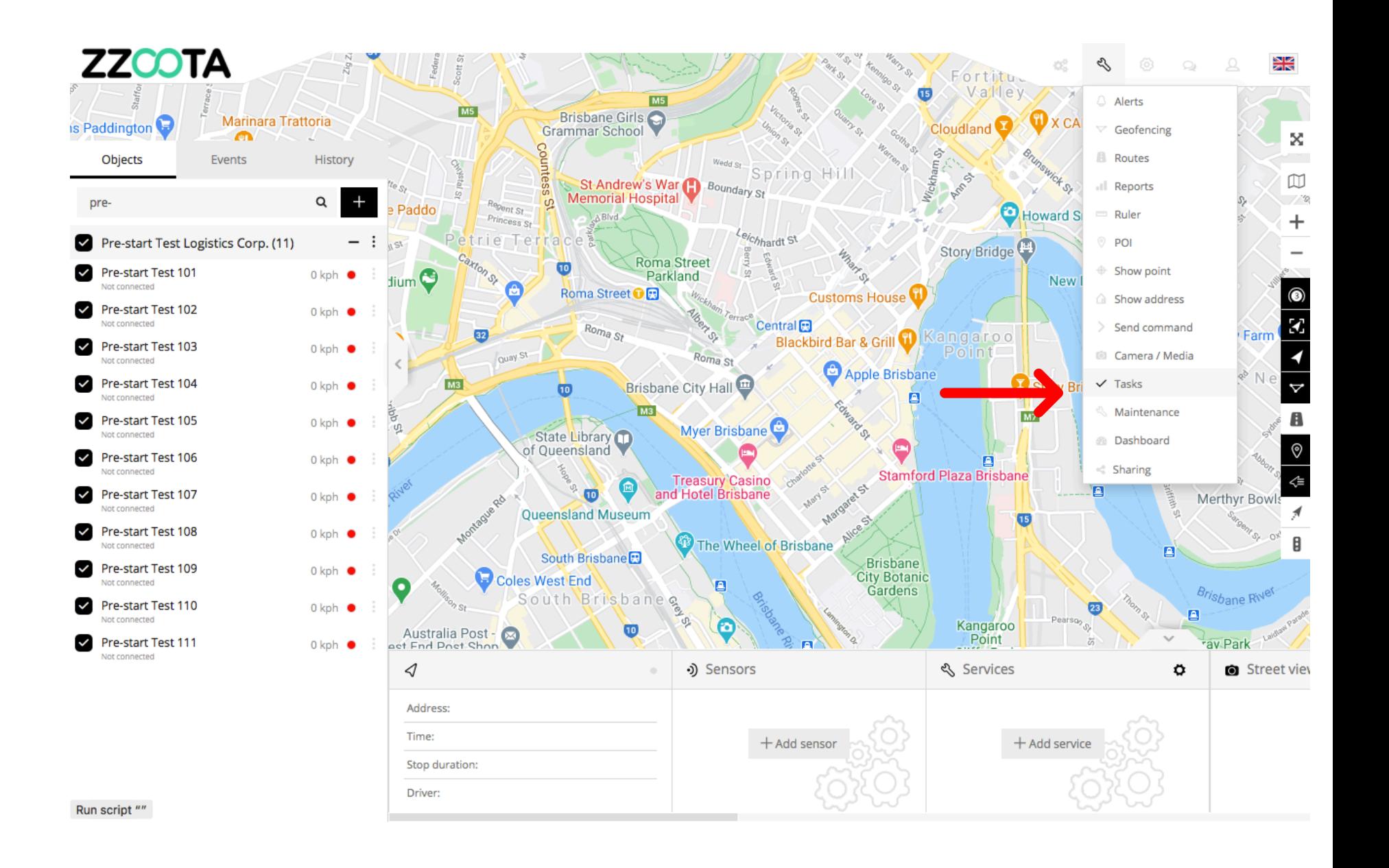

### **ZZCOTA**

#### **STEP 4**

#### **Set up a new Task:**

- 1. Select the zzoota-V device you want the Task sent to
- 2. Give your Task a title
- 3. Add an invoice number (not required)
- 4. Enter a Pick up address and time window
- 5. Enter a Delivery address and time window
- 6. Add general comments to your job these will appear in zzoota-V on the smart device
- 7. To send the Task select Save

NOTE : You can view all Tasks in the "All tasks" tab and filter by different parameters

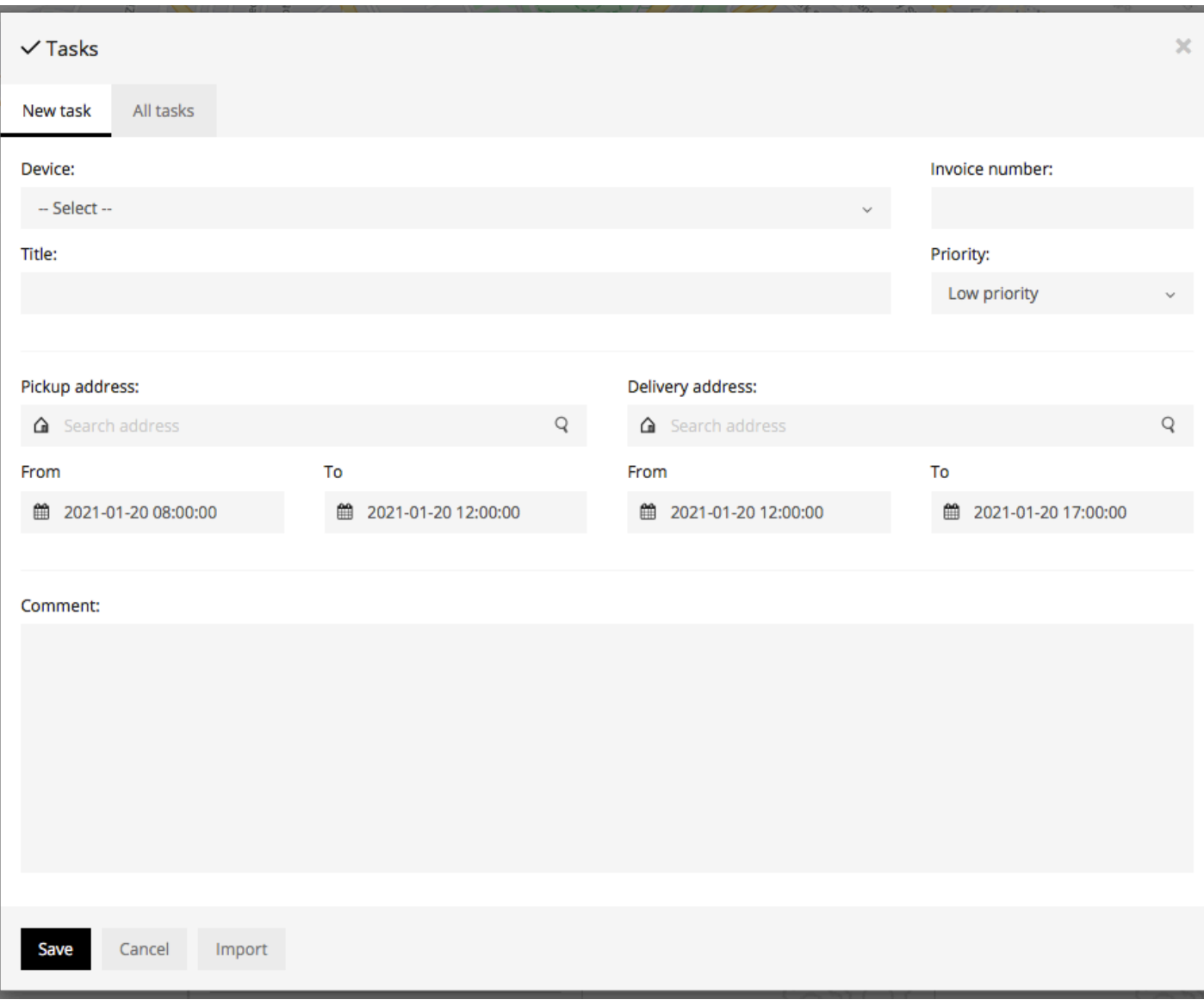

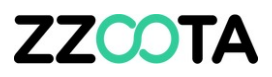

Tasks entered via the zzootaLink platform on your desktop will be sent to a smart phone/tablet with a linked zzoota-V app.

Team members can

- Accept or
- Decline

each task.

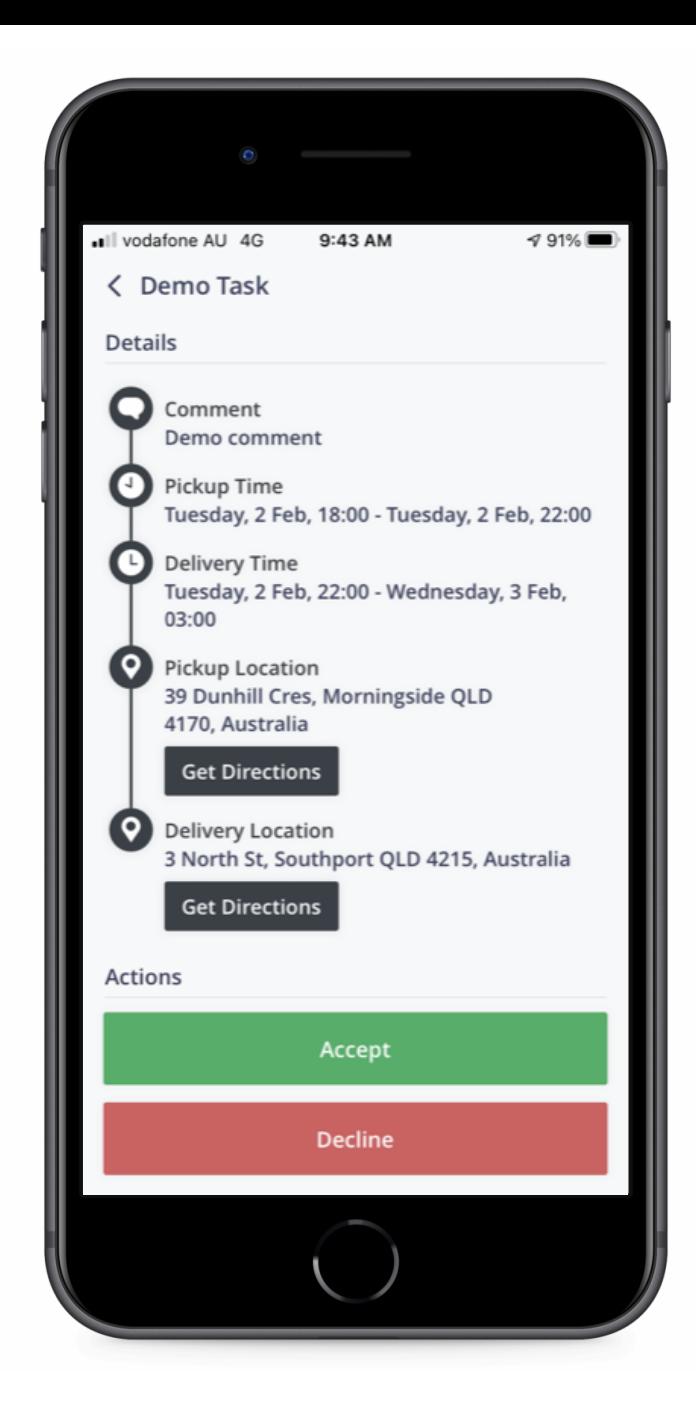

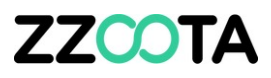

#### Directions to the

- Pickup location or
- Delivery location

Are easily accessed by selecting "Get Directions"

The Task can be Actioned as

- Complete or
- Fail

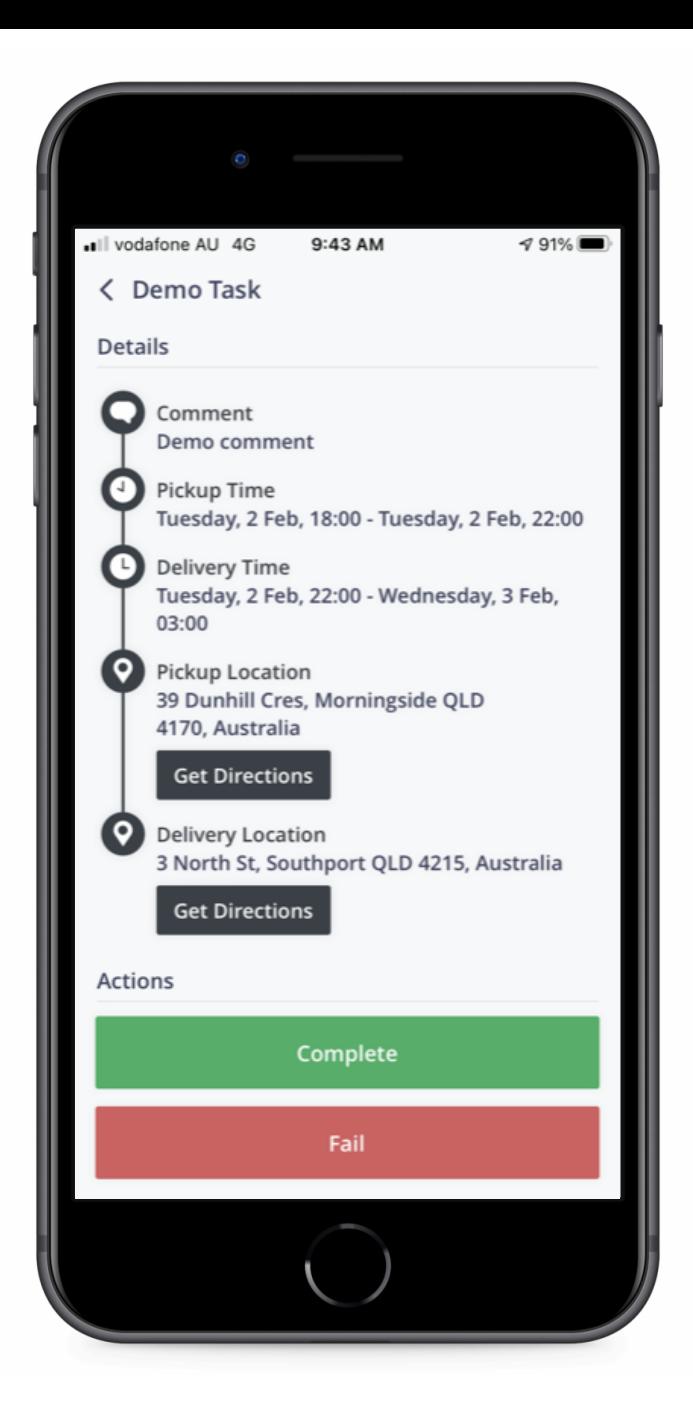

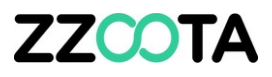

When Complete has been selected the signature page will appear.

Once signed select Submit.

The Task is now finished and you are ready for another one.

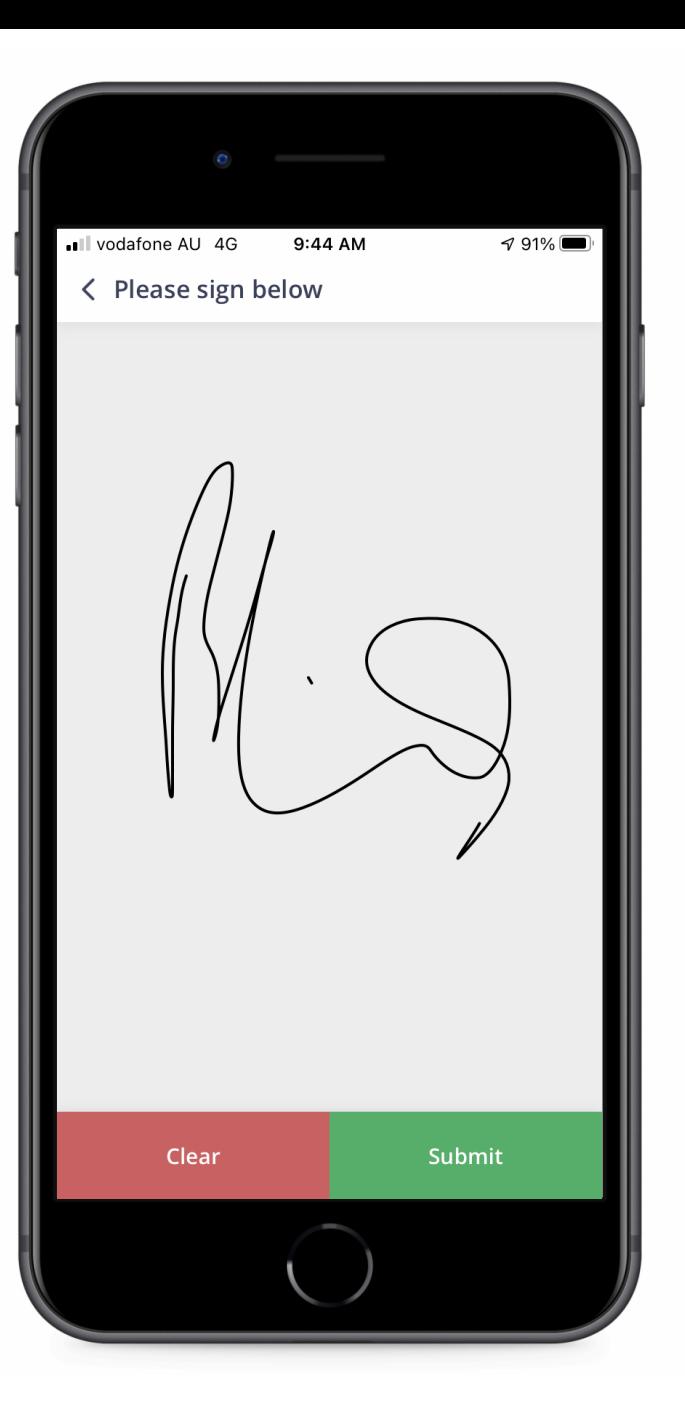

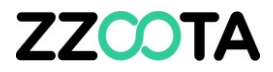

# END OF PRESENTATION